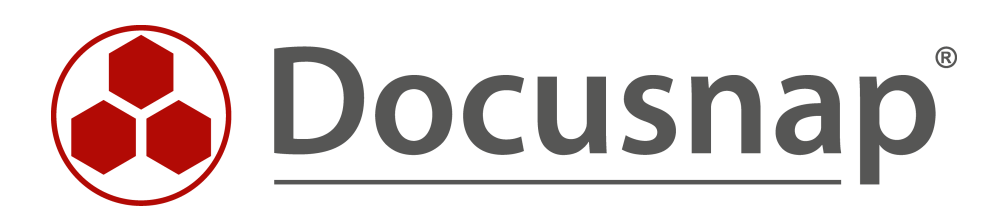

# **Inventarisierung – AWS**

**Inventarisierung der Amazon Web Services (AWS)**

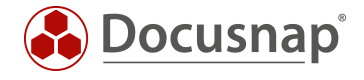

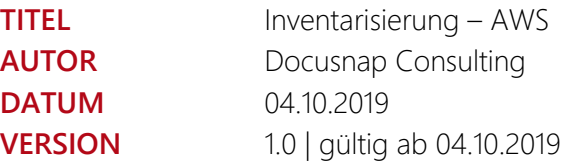

Die Weitergabe, sowie Vervielfältigung dieser Unterlage, auch von Teilen, Verwertung und Mitteilung ihres Inhaltes ist nicht gestattet, soweit nicht ausdrücklich durch die itelio GmbH zugestanden. Zuwiderhandlung verpflichtet zu Schadenersatz. Alle Rechte vorbehalten.

This document contains proprietary information and may not be reproduced in any form or parts whatsoever, nor may be used by or its contents divulged to third parties without written permission of itelio GmbH. All rights reserved.

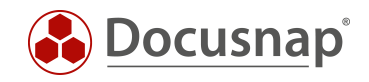

## INHALTSVERZEICHNIS

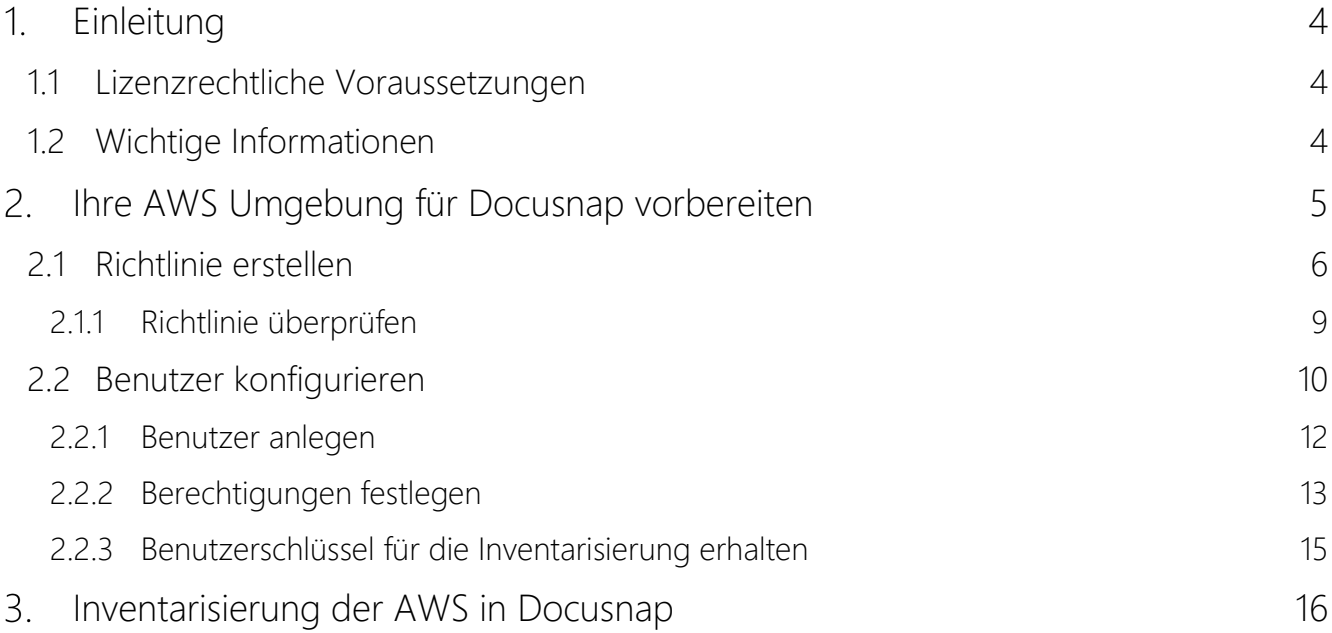

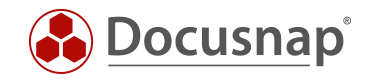

### <span id="page-3-0"></span>1. Einleitung

Der Scan der Amazon Web Services wurde im Oktober 2019 als Erweiterung implementiert und liefert die Möglichkeit, Kernbereiche Ihrer AWS Infrastruktur zu inventarisieren. Dieses HowTo beschreibt die notwendigen Schritte sowie Voraussetzungen, eine erfolgreiche AWS Inventarisierung durchzuführen.

Die in dieser Erweiterung auslesbaren Kernbereiche sind:

- Elastic Compute Cloud (EC2)
- Identity and Access Management (IAM)
- Simple Storage Service (S3)
- Relational Database Services (RDS)
- Stapelverarbeitungsaufträge (Batch)

Kapitel 2 beschreibt die Vorbereitungen innerhalb von AWS, damit die Inventarisierung mit Docusnap durchgeführt werden kann.

- Erstellen einer Richtlinie
- Zuweisen dieser Richtlinie

Kapitel 3 beschreibt anschließend die Inventarisierung mit Docusnap.

Die letzte Überarbeitung dieses HowTos und der Screenshots haben am 27.09.2019 stattgefunden. Bitte beachten Sie daher, dass einige Informationen auf den Screenshots so nicht mehr existieren könnten. Die grundlegenden Schritte sind jedoch weiterhin gültig.

### <span id="page-3-1"></span>1.1 Lizenzrechtliche Voraussetzungen

Damit die AWS Inventarisierung zur Verfügung steht, ist eine Edition Docusnap X Basic oder höher erforderlich. Die Voraussetzung, um die AWS Inventarisierung nutzen zu können, ist ein, zum Zeitpunkt der Veröffentlichung dieses Moduls, gültiger Service Vertrag.

Für Fragen bezüglich der lizenzrechtlichen Voraussetzung stehen Ihnen unser Vertrieb und unser Support gerne zur Verfügung.

### <span id="page-3-2"></span>1.2 Wichtige Informationen

Die Amazon Web Services sind regional gebunden. Sollten Sie entsprechende Services in unterschiedlichen Regionen nutzen, müssen Sie darauf achten, dass für jede Region ein eigener Benutzer sowie die entsprechenden Richtlinien erstellt werden müssen.

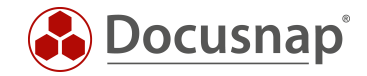

# <span id="page-4-0"></span>2. Ihre AWS Umgebung für Docusnap vorbereiten

In diesem Kapitel wird beschreiben, was in Ihrem AWS Identity and Access Management vorzubereiten ist, um eine Inventarisierung mit Docusnap X durchführen zu können.

Innerhalb des Inventarisierungsassistenten werden die folgenden Informationen von Ihnen benötigt:

- Anzeigename
- Zugriffsschlüssel-ID
- Geheimer Zugriffsschlüssel
- **Region**

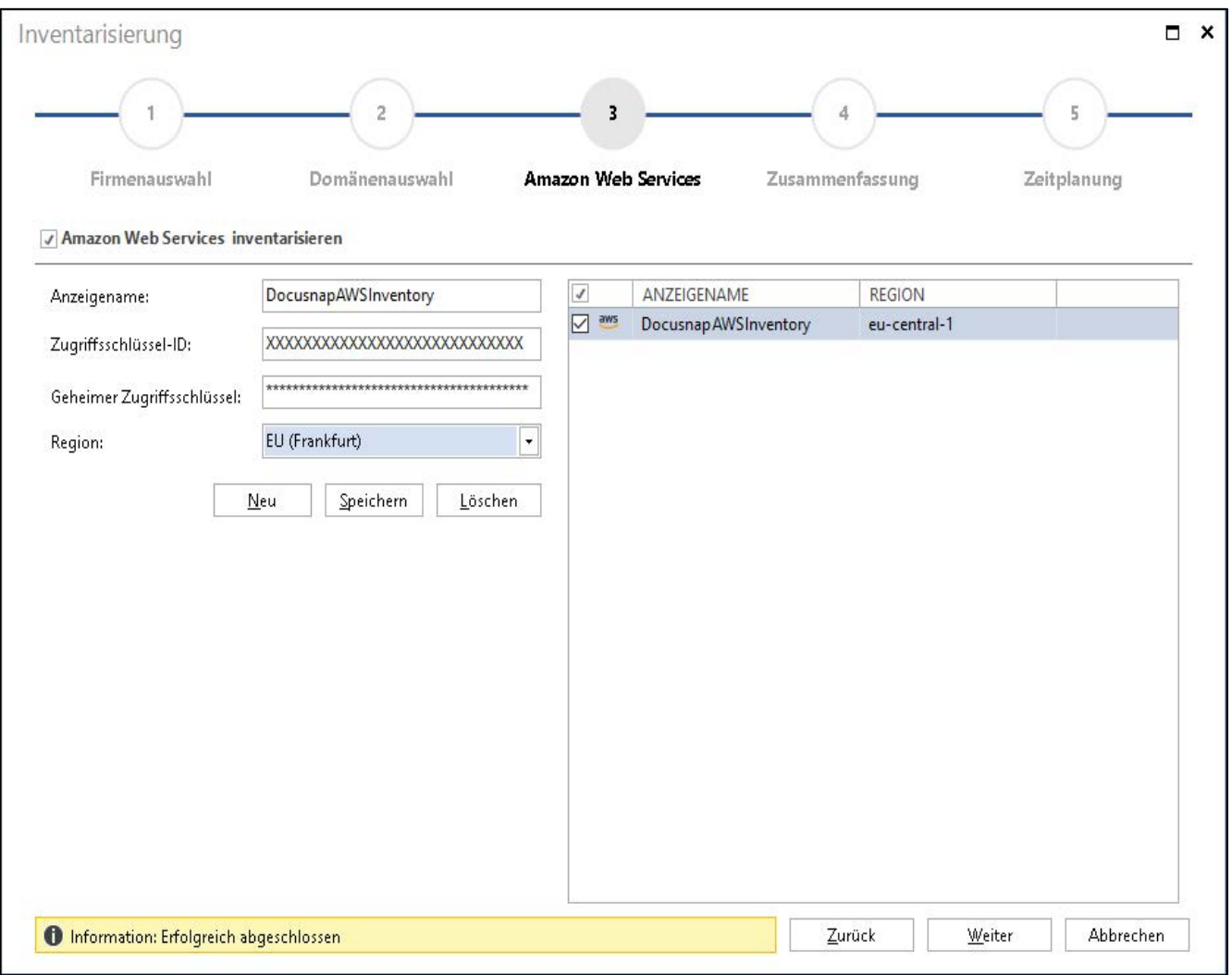

Abbildung 1 - AWS Inventarisierungsassistent

<span id="page-4-1"></span>Stellen Sie bitte sicher, einen ausreichend berechtigten Benutzer zu verwenden. Dieser muss folgende Änderungen durchführen dürfen:

- Erstellen von Richtlinien
- Erstellen eines Benutzers sowie Vergabe der erstellten Richtlinien

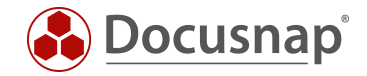

### <span id="page-5-0"></span>2.1 Richtlinie erstellen

In diesem Absatz wird am Beispiel EC2 beschrieben, wie eine dedizierte Richtlinie für die Inventarisierung Ihrer AWS in Docusnap erstellt wird. Diese Vorgehensweise muss anschließend für die weiteren AWS Kernbereiche (RDS, S3, IAM und Batch) durchgeführt werden.

Öffnen Sie die Services und wählen Sie IAM aus.

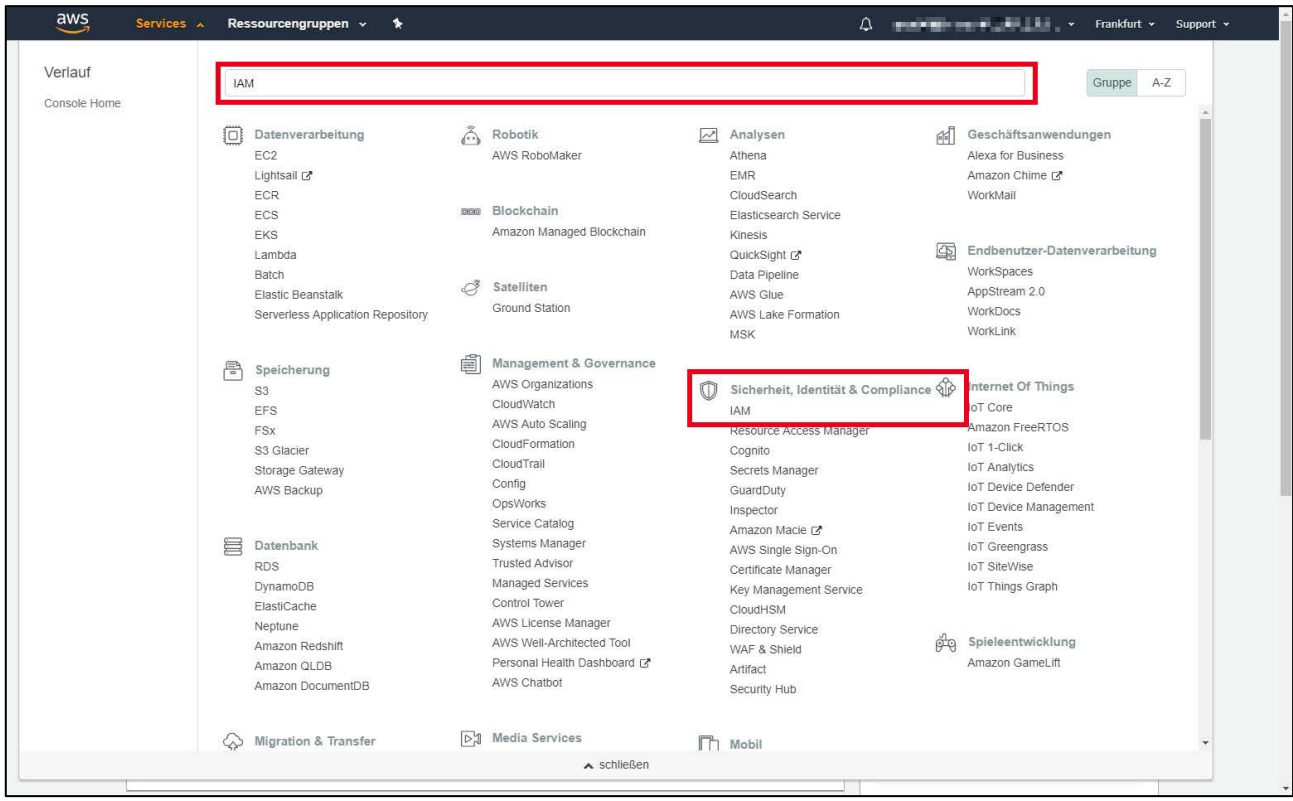

<span id="page-5-1"></span>Abbildung 2- Die Konfiguration der Richtlinien und Benutzer findet im Bereich IAM statt

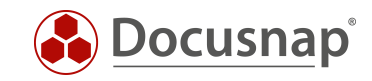

Wählen Sie nun Richtlinien und erstellen Sie eine neue Richtlinie.

| <b>Identity and Access</b><br>Management (IAM) | Richtlinienaktionen *<br><b>Richtlinie erstellen</b> |                  |                                 | c                                                                        |  |  |
|------------------------------------------------|------------------------------------------------------|------------------|---------------------------------|--------------------------------------------------------------------------|--|--|
| ← AWS Account (378903388730)                   | Q Suchen<br>Filterrichtlinien v                      |                  | 560 Ergebnisse werden angezeigt |                                                                          |  |  |
| Dashboard                                      |                                                      |                  |                                 |                                                                          |  |  |
| Gruppen                                        | Richtlinienname v                                    | Typ              | Verwendet als                   | Beschreibung                                                             |  |  |
| Benutzer                                       | AdministratorAccess                                  | Auftragsfunktion | Permissions policy (1)          | Provides full access to AWS services and resources.                      |  |  |
| Rollen                                         | AlexaForBusinessDeviceSetup                          | AWS-verwaltet    | Keine                           | Provide device setup access to AlexaForBusiness services                 |  |  |
| Richtlinien                                    | AlexaForBusinessFullAccess                           | AWS-verwaltet    | <b>Keine</b>                    | Grants full access to AlexaForBusiness resources and access to related   |  |  |
| Identitätsanbieter                             | AlexaForBusinessGatewayExe                           | AWS-verwaltet    | <b>Keine</b>                    | Provide gateway execution access to AlexaForBusiness services            |  |  |
| Kontoeinstellungen                             | AlexaForBusinessNetworkProfil                        | AWS-verwaltet    | <b>Keine</b>                    | This policy enables Alexa for Business to perform automated tasks sched  |  |  |
| Bericht mit Anmeldeinformationen               | AlexaForBusinessReadOnlyAc                           | AWS-verwaltet    | Keine:                          | Provide read only access to AlexaForBusiness services                    |  |  |
| Q IAM suchen                                   | 0<br>AmazonAPIGatewavAdministra                      | AWS-verwaltet    | Keine                           | Provides full access to create/edit/delete APIs in Amazon API Gateway vi |  |  |
| ▼ AWS Organizations                            | ⋒<br>AmazonAPIGatewayInvokeFull                      | AWS-verwaltet    | Keine                           | Provides full access to invoke APIs in Amazon API Gateway.               |  |  |
| Organization activity                          | ⊙<br>AmazonAPIGatewayPushToCl                        | AWS-verwaltet    | Keine                           | Allows API Gateway to push logs to user's account.                       |  |  |
| Service control policies (SCPs)                | AmazonAppStreamFullAccess                            | AWS-verwaltet    | Keine <sup>®</sup>              | Provides full access to Amazon AppStream via the AWS Management Co       |  |  |
|                                                | AmazonAppStreamReadOnlyA                             | AWS-verwaltet    | Keine                           | Provides read only access to Amazon AppStream via the AWS Managem        |  |  |
|                                                | AmazonAppStreamServiceAcc                            | AWS-verwaltet    | Keine.                          | Default policy for Amazon AppStream service role.                        |  |  |
|                                                | <b>AmazonAthenaFullAccess</b>                        | AWS-verwaltet    | <b>Keine</b>                    | Provide full access to Amazon Athena and scoped access to the depend     |  |  |
|                                                | AmazonChimeFullAccess                                | AWS-verwaltet    | Keine <sup>®</sup>              | Provides full access to Amazon Chime Admin Console via the AWS Man       |  |  |
|                                                | AmazonChimeReadOnly                                  | AWS-verwaltet    | Keine                           | Provides read only access to Amazon Chime Admin Console via the AW       |  |  |
|                                                | AmazonChimeUserManagement                            | AWS-verwaltet    | Keine                           | Provides user management access to Amazon Chime Admin Console via        |  |  |
|                                                | AmazonCloudDirectoryFullAcc                          | AWS-verwaltet    | Keine:                          | Provides full access to Amazon Cloud Directory Service.                  |  |  |
|                                                | AmazonCloudDirectorvReadOn                           | AWS-verwaltet    | Keine                           | Provides read only access to Amazon Cloud Directory Service.             |  |  |
|                                                | AmazonCognitoDeveloperAuth                           | AWS-verwaltet    | Keine                           | Provides access to Amazon Cognito APIs to support developer authentic    |  |  |
|                                                | AmazonCognitoIdpEmailServic                          | AWS-verwaltet    | <b>Keine</b>                    | Allows Amazon Cognito User Pools service to use your SES identities for  |  |  |
|                                                | AmazonCognitoPowerUser                               | AWS-verwaltet    | Keine                           | Provides administrative access to existing Amazon Cognito resources. Yo  |  |  |

Abbildung 3 - Die Richtlinienverwaltung der Amazon Web Services

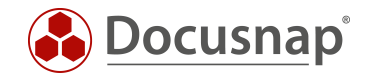

Anschließend werden über den visuellen Editor die Bereiche Service, Aktionen und Ressourcen nacheinander definiert.

• Service

Über Service auswählen suchen Sie anschließend nach dem entsprechenden Service, für welchen die Richtlinie erstellt werden soll, in diesem Fall EC2.

- Aktionen Die in EC2 zulässigen Aktionen werden auf Zugriffsebene Auflisten sowie Lesen gesetzt.
- Ressourcen Hier wird empfohlen, die Aktionen über Alle Ressourcen der Services zu berechtigen.
- Bedingungen anfordern Dieser Punkt ist optional und wird für eine erfolgreiche Inventarisierung nicht benötigt

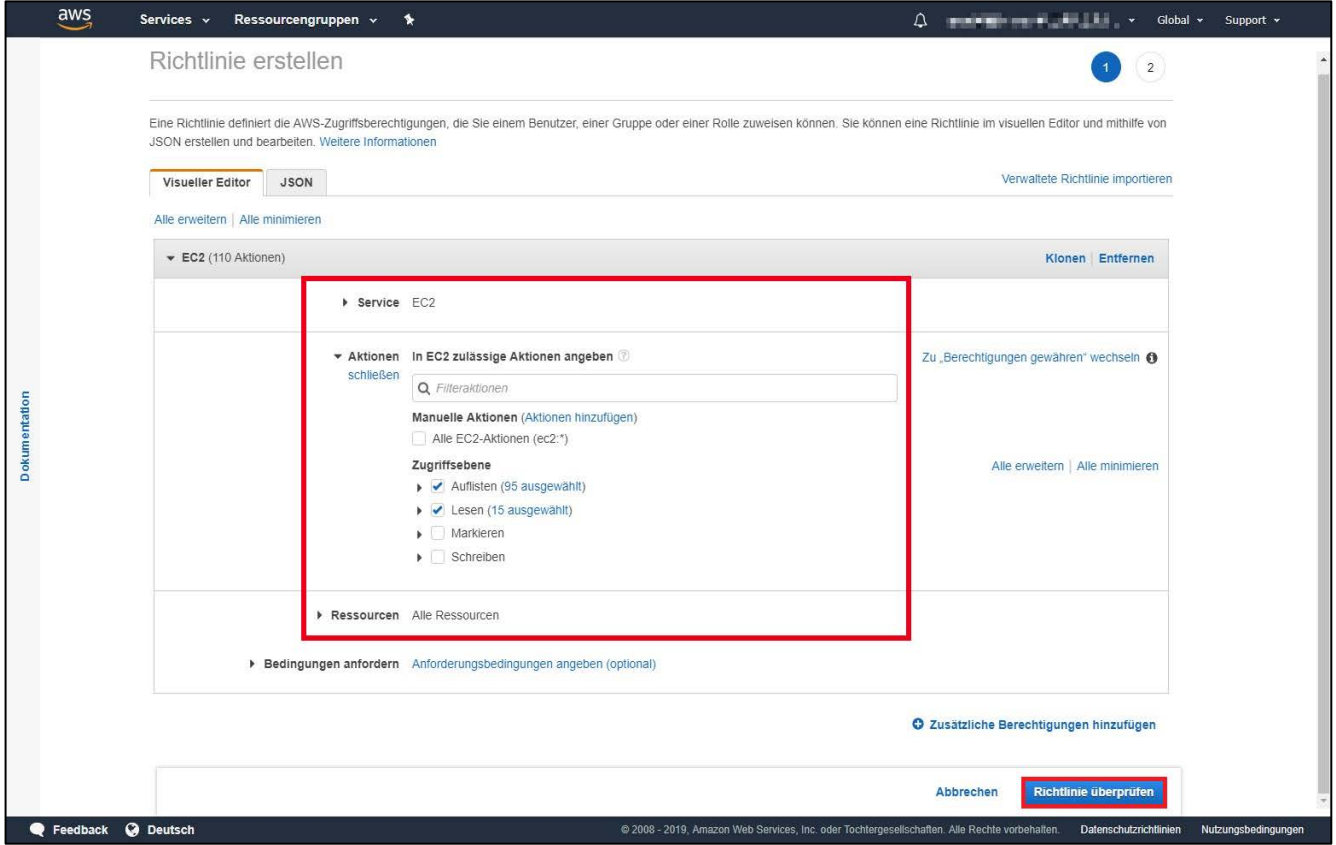

<span id="page-7-0"></span>Abbildung 4 - "Richtlinie prüfen" führt Sie zum nächsten Schritt der Konfiguration

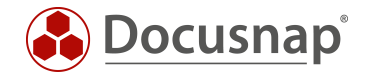

#### <span id="page-8-0"></span>2.1.1 Richtlinie überprüfen

Vergeben Sie einen eindeutigen Namen für die erstellte Richtlinie (z.B. Docusnap\_EC2\_Inventory) sowie eine optionale Beschreibung. Über Richtlinie erstellen wird die Konfiguration abgeschlossen.

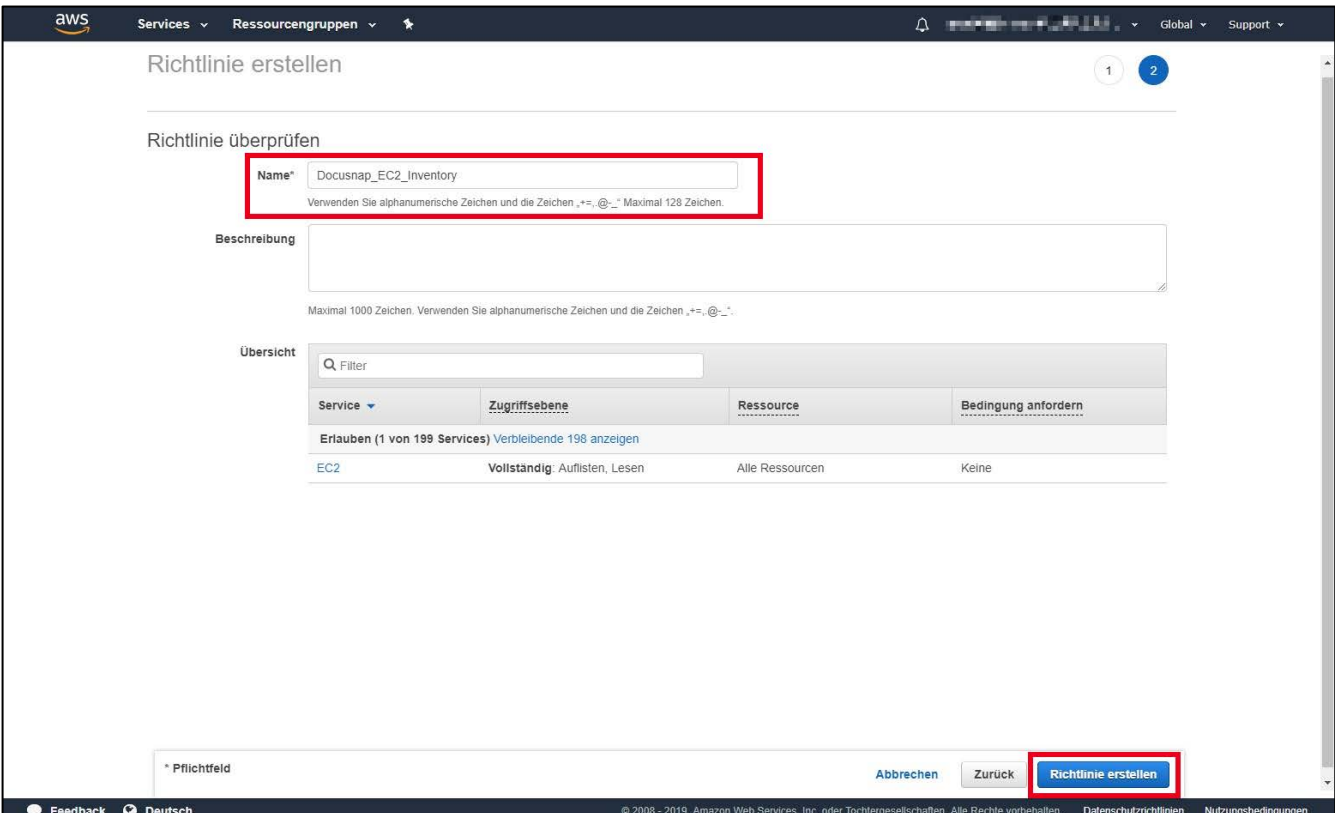

Abbildung 5 - Abschluss der Richtlinienkonfiguration

<span id="page-8-1"></span>Die zuvor beschriebenen Schritte zu Erstellung der Richtlinie am Beispiel des Service EC2 müssen nun für die weiteren Services, welche mit Docusnap inventarisiert werden sollen, wiederholt werden.

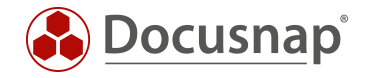

### <span id="page-9-0"></span>2.2 Benutzer konfigurieren

Die zuvor erstellten Richtlinien werden nun einem Benutzer zugewiesen. Wechseln Sie innerhalb von AWS erneut in die Services – IAM und wählen im nächsten Schritt Benutzer aus.

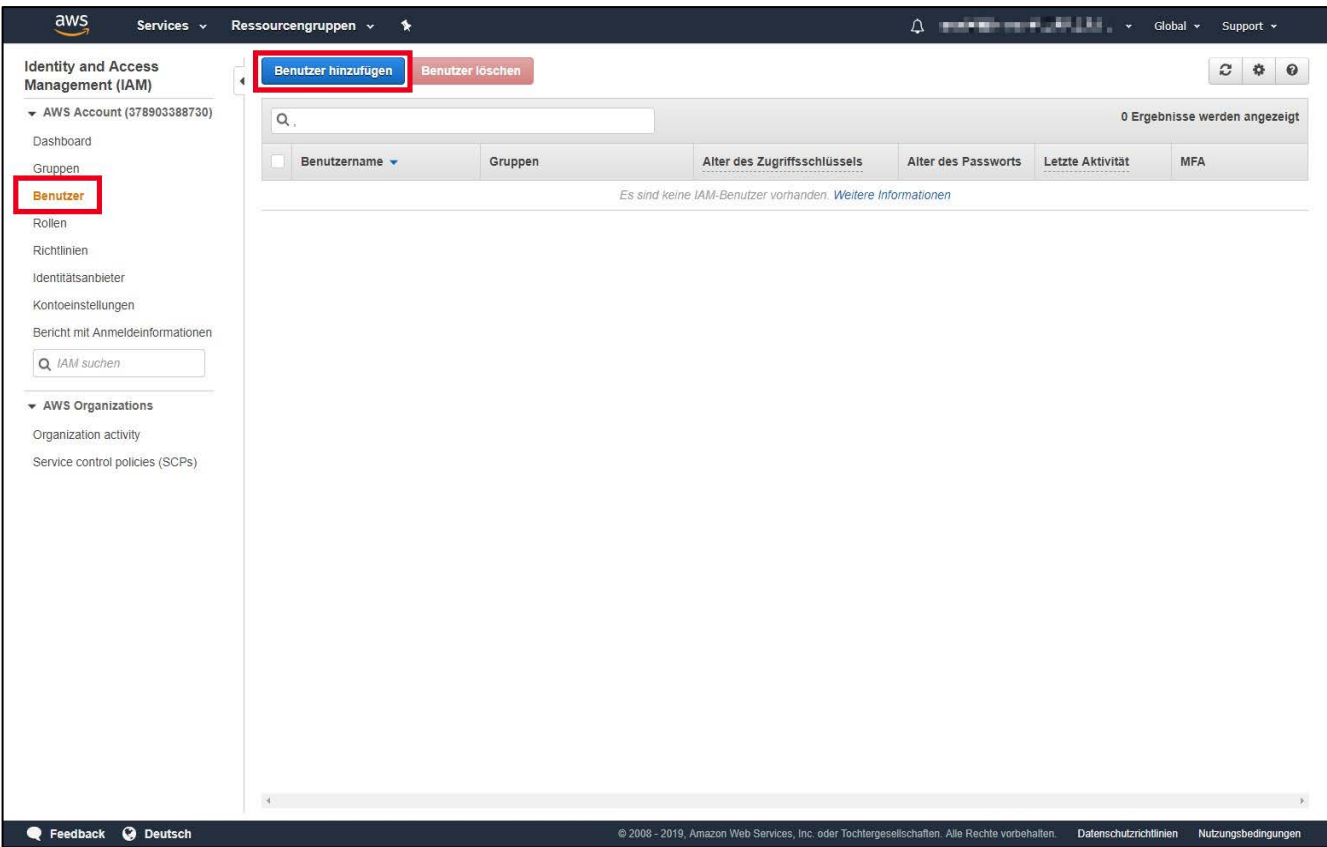

<span id="page-9-1"></span>Abbildung 6 - Benutzerverwaltung der Amazon Web Services

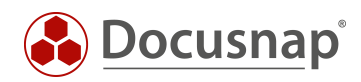

| Docusnap X                                                                                                    | $ \theta$ $x$                           |
|----------------------------------------------------------------------------------------------------|-----------------------------------------|
| INVENTAR DOKUMENTE AUTOMATISIERUNG<br>Docusnap<br>EXTRAS                                                                                                    |                                         |
| HE Windows (AD) 婴 CIFS @ HP-UX PIIS<br><b>B</b> Backup Exec <b>E</b> Active Directory <b>R</b> DNS <b>CO</b> VMware<br>o <sup>0</sup> Optionen<br>SQL Server<br>A Azure<br><b>E Docusnap Tools</b><br>HB<br>18 |                                         |
| Windows (IP) <b>By</b> Linux <b>P</b> Igel<br><b>Office 365</b><br>SharePoint Veeam<br><b>S</b> Oracle DB<br>Skript Import<br>Systemgruppen                                                                    |                                         |
| Initial<br>Netzwerk<br>Mac PSNMP<br>P-Scan<br>Exchange EMC <sup>2</sup> Isilon<br>$\Box$ DFS<br><b>C</b> XenCenter<br>am Amazon Web Services<br>By Systemzuordnung<br>Scan *<br>Scan                           |                                         |
| Inventarisierung<br>Anwendungsserver<br>Netzwerkdienste<br>Virtualisierung Datenbank Server<br>Cloud Services<br>Sonstiges<br>Allgemein<br>Import                                                              |                                         |
| TaNeu Il Speichern X Löschen P @ 0<br>Daten (1) Zusatzinformationen<br><b>X</b> Export <b>Y</b> Filter                                                                                                    | SNeues Element > X Löschen & Bearbeiten |
| <b>El</b> Übersicht<br>REGION<br>NAME                                                                                                    | NAME<br>$\overline{\phantom{a}}$<br>TYP |
| □ 間 itelio GmbH<br>am DocusnapAWSInventory<br>eu-central-1                                                                                                    | Aufgaben                                |
| <b>C</b> Infrastruktur                                                                                                    |                                         |
| 白里 aws.data<br><b>El g<sup>w</sup></b> Arbeitsstationen                                                                                                    | Finanzbelege                            |
| <b>El Server</b>                                                                                                    |                                         |
| <b>EN Linux</b>                                                                                                    | Kommentare                              |
| ⊕ Mac                                                                                                    |                                         |
| <b>E</b> SNMP Systeme<br><b>El P</b> Thin Clients                                                                                                    | Verträge                                |
| <b>ED</b> HP-UX                                                                                                    |                                         |
| <b>B 里 CIFS</b>                                                                                                    |                                         |
| <b>B</b> Virtualisierung                                                                                                    |                                         |
| <b>Q</b> IP Systeme<br>□ □ ADS                                                                                                    |                                         |
| <b>日 里 Netzwerkdienste</b>                                                                                                    |                                         |
| <b>B</b> Anwendungsserver                                                                                                    |                                         |
| <b>Datenbank Server</b>                                                                                                    |                                         |
| <b>El Storage</b>                                                                                                    |                                         |
| <b>El A Azure</b><br><sup>am</sup> Amazon Web Services                                                                                                    |                                         |
| <b>El ams DocusnapAWSInventory</b>                                                                                                    |                                         |
| Office 365                                                                                                    |                                         |
| A Zusammenfassung                                                                                                    |                                         |
| <b>日 国 Berichte</b>                                                                                                    |                                         |
| <sup>o</sup> g Standardpläne<br>E <<<<< Kommunikation                                                                                                    |                                         |
| Standardplane                                                                                                    |                                         |
| <b>Ei</b> Berichte                                                                                                    |                                         |
| <b>El Assets</b>                                                                                                    |                                         |
| <b>□ # Standorte</b>                                                                                                    |                                         |
| C & Organisation<br><b>El El Connect</b>                                                                                                    |                                         |
|                                                                                                    |                                         |
|                                                                                                    |                                         |
|                                                                                                    |                                         |
|                                                                                                    |                                         |
|                                                                                                    |                                         |
|                                                                                                    |                                         |
|                                                                                                    |                                         |
|                                                                                                    |                                         |
|                                                                                                    | 4 <sup>1</sup><br>$\rightarrow$         |
| Inventar Dokumentation Lizenzmanagement IT-Sicherheit                                                                                                    | 0<br>$\mathbf{B}$                       |

Abbildung 7 - Anordnung in der Docusnap Baumstruktur

<span id="page-10-0"></span>Wichtig: Die Anordnung der abgebildeten Daten in der Docusnap Baumstruktur orientiert sich anhand des inventarisierenden Benutzers, dies hat die eingangs beschriebene Regionsbindung als Hintergrund. Wählen Sie hier bitte für verschiedene Regionen einschlägige Benutzernamen aus, um diese eindeutig zuweisen zu können.

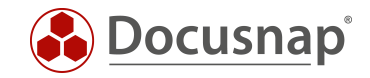

#### <span id="page-11-0"></span>2.2.1 Benutzer anlegen

Über Benutzer hinzufügen können Sie einen neuen Benutzer erstellen. Ein Benutzername und AWS-Zugriffstyp werden benötigt.

Als AWS-Zugriffstyp wählen Sie Programmgesteuerter Zugriff aus, über den Button Weiter: Berechtigungen kommen Sie zum nächsten Schritt.

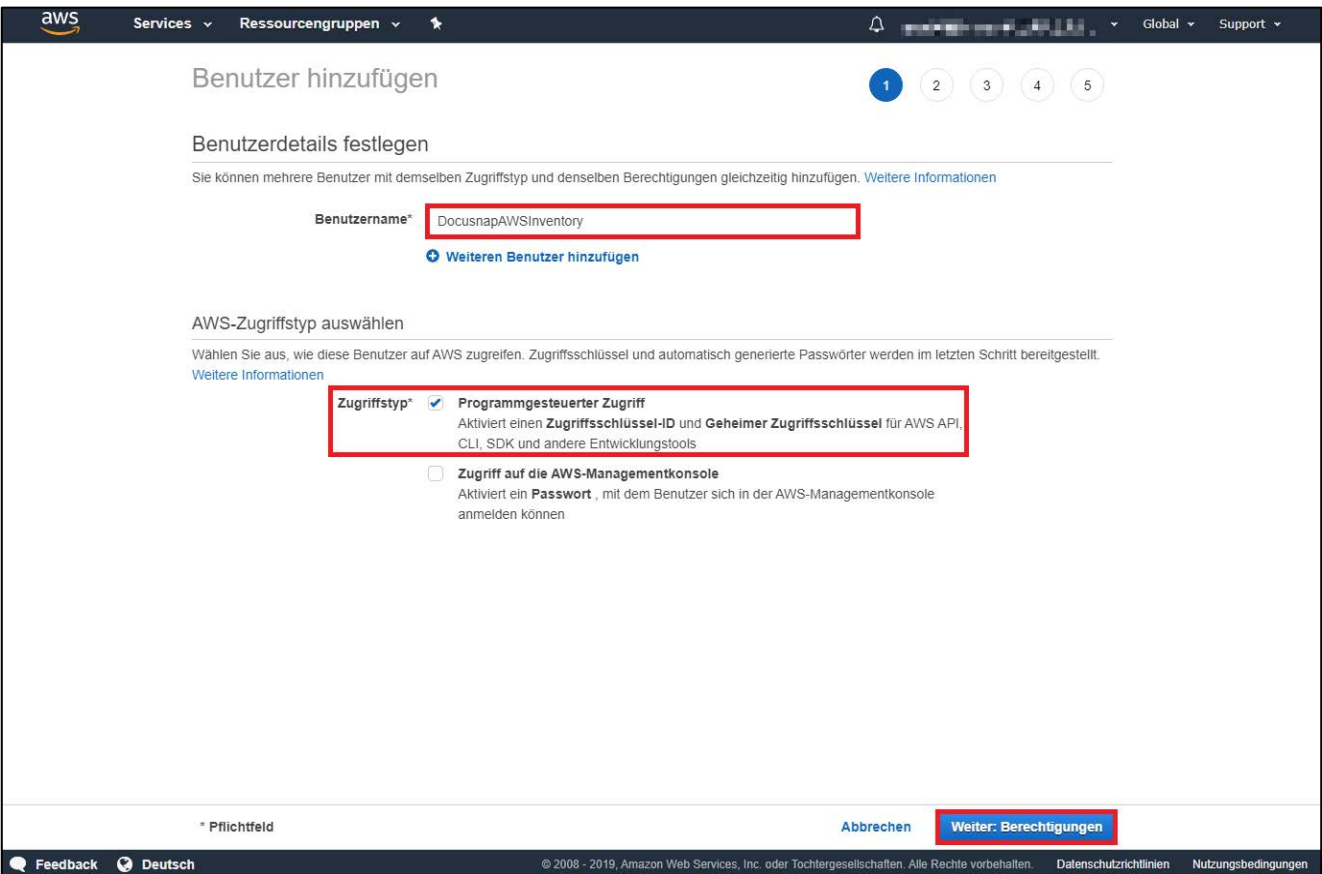

<span id="page-11-1"></span>Abbildung 8 - Festlegung der Benutzerdetails für den Inventarisierungsaccount

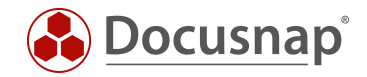

### <span id="page-12-0"></span>2.2.2 Berechtigungen festlegen

Hier bieten sich Ihnen zwei verschiedene Möglichkeiten, Ihren Benutzer zur Inventarisierung zu berechtigen.

- Benutzer zur Gruppe hinzufügen Diese Option kann gewählt werden, sollten Sie die erstellten Richtlinien an eine Gruppe vergeben wollen. Es empfiehlt sich jedoch, die Inventarisierung stets mit dem gleichen Benutzer durchzuführen.
- Vorhandene Richtlinien direkt anfügen Diese Option wird in diesem HowTo beschrieben, um die vorab erstellten Richtlinien direkt an einen Benutzer zu binden.

Wählen Sie Vorhandene Richtlinien direkt anfügen und navigieren Sie zur Option Filterrichtlinien und setzen den Filter auf Vom Kunden verwaltet. Wählen Sie nun die erstellten Richtlinien und fügen sie diesem Benutzer hinzu.

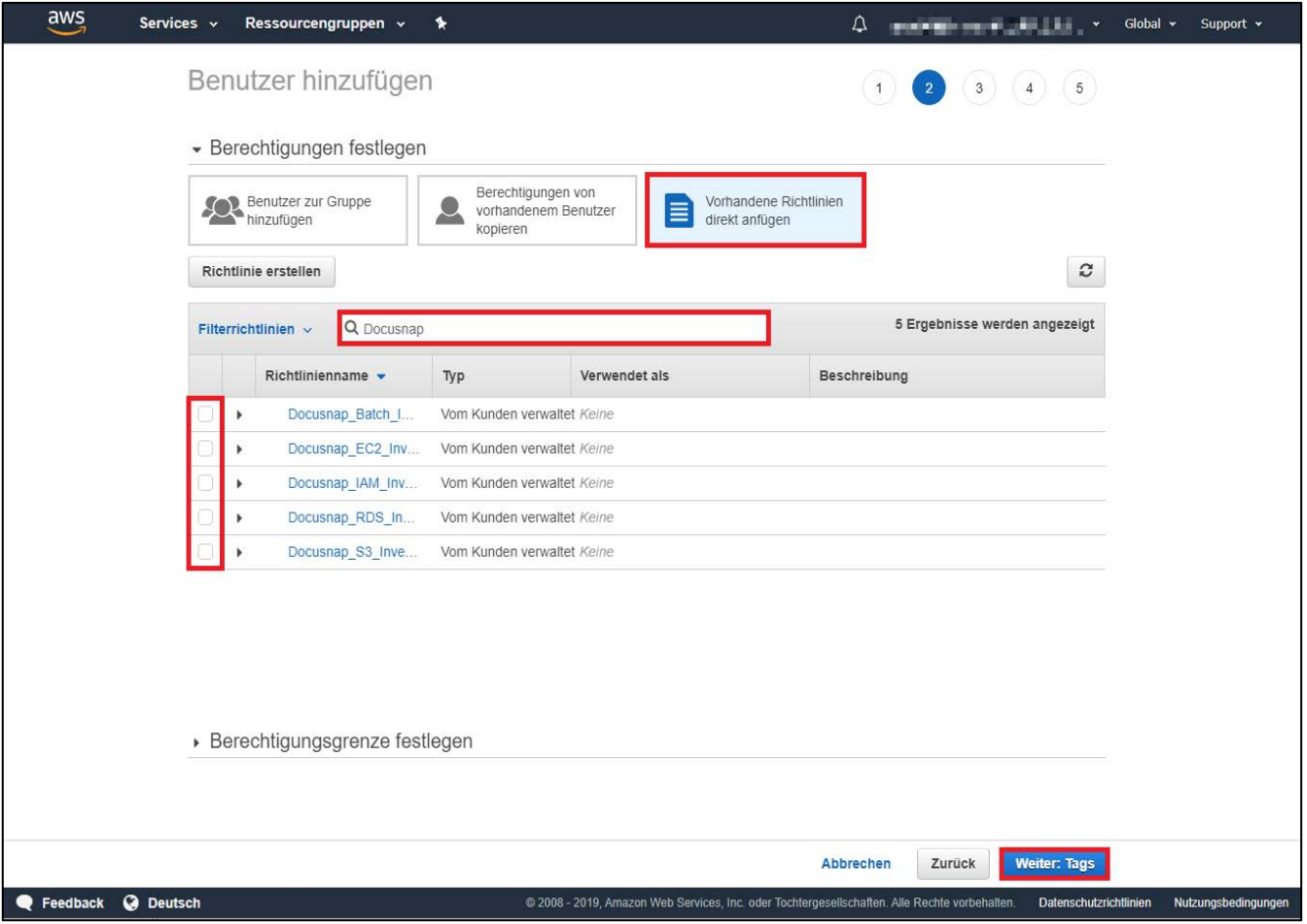

<span id="page-12-1"></span>Abbildung 9 - Zuweisung der erstellten Richtlinien für die Docusnap Inventarisierung

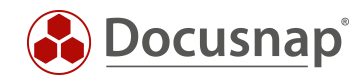

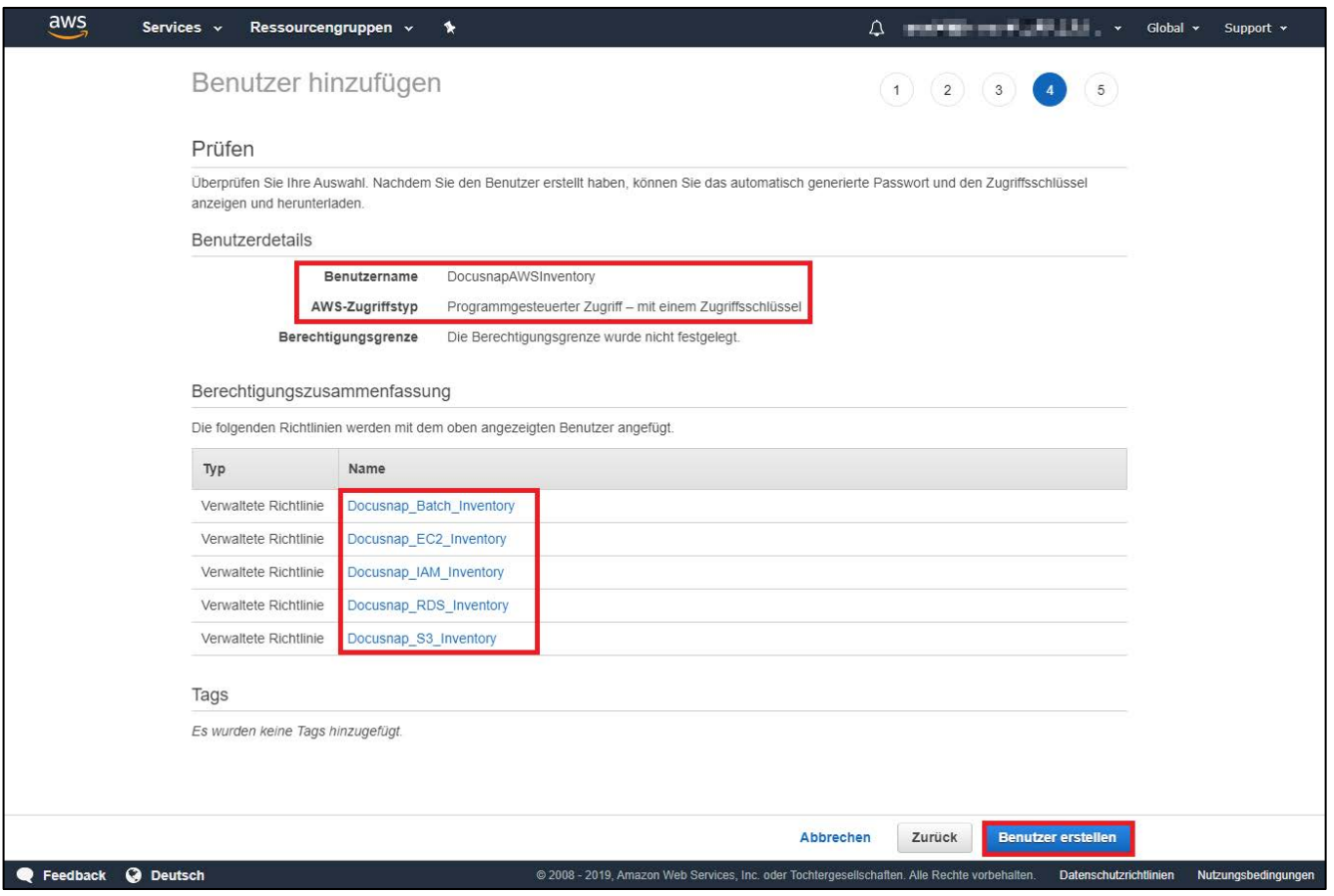

<span id="page-13-0"></span>Abbildung 10 - Die eingegeben Informationen können abschließend nochmalig geprüft werden

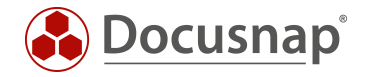

#### <span id="page-14-0"></span>2.2.3 Benutzerschlüssel für die Inventarisierung erhalten

Wichtig: Die abschließend erstellten Daten (Benutzer, Zugriffschlüssel-ID sowie der geheime Zugriffschlüssel) werden zur Inventarisierung in Docusnap benötigt und können als CSV heruntergeladen werden. Diese sind nur einmalig nach der Konfiguration einsehbar!

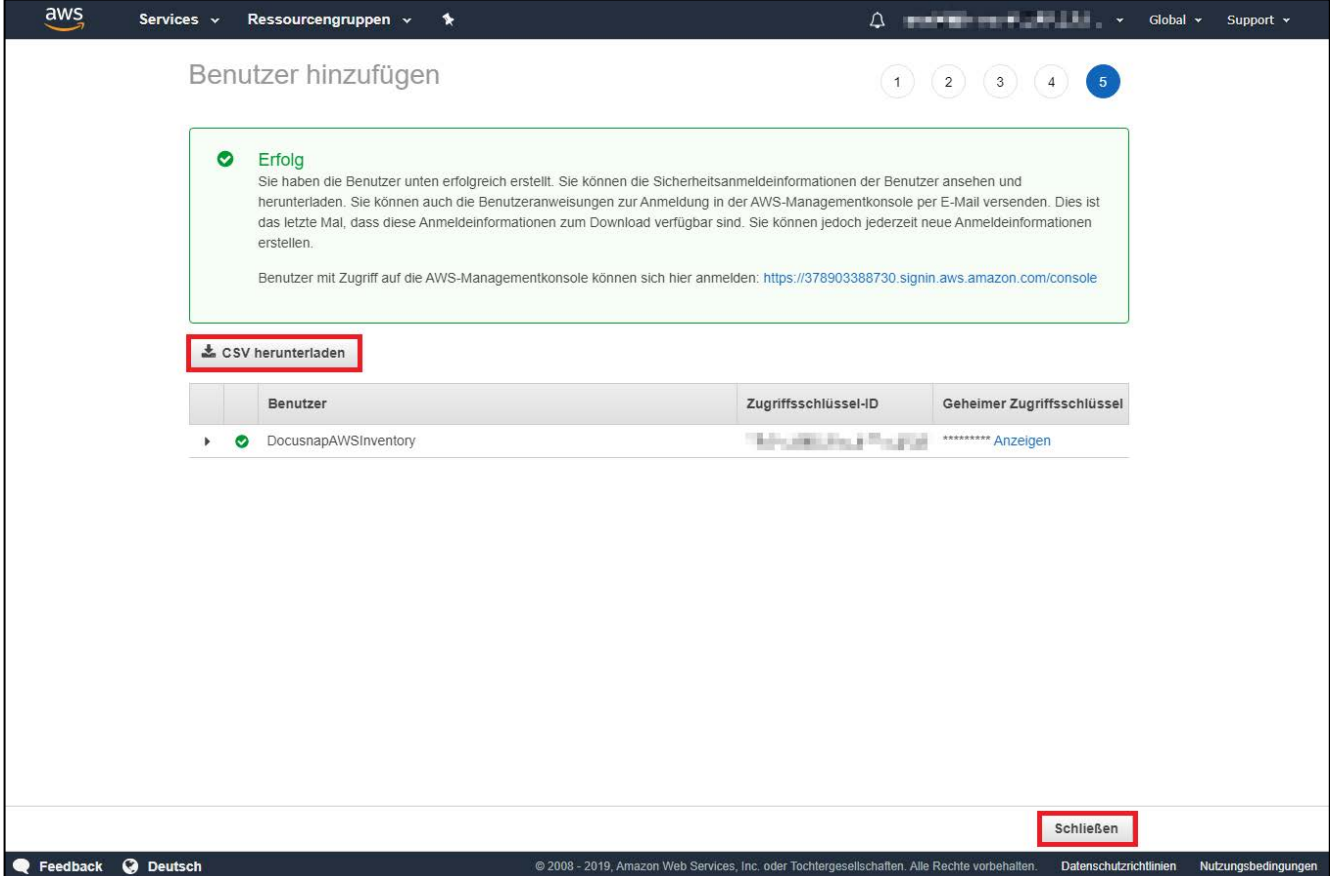

<span id="page-14-1"></span>Abbildung 11 - Nach Abschluss der Benutzererstellung erhalten Sie Ihre Schlüssel

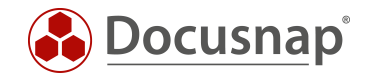

### <span id="page-15-0"></span>3. Inventarisierung der AWS in Docusnap

Der angelegte Benutzer wird nun in Kombination mit den erstellten Schlüsseln verwendet, um die Inventarisierung in Docusnap durchzuführen.

Dazu öffnen Sie bitte den Assistenten Amazon Web Services über die Docusnap Navigationsleiste.

| Docusnap X         |                 |                                                  |                       |                              |                             |                                  |                                                                               |                 |                     |                                  |                              |                                                                  |                 |
|--------------------|-----------------|--------------------------------------------------|-----------------------|------------------------------|-----------------------------|----------------------------------|-------------------------------------------------------------------------------|-----------------|---------------------|----------------------------------|------------------------------|------------------------------------------------------------------|-----------------|
| Docusnap           | <b>INVENTAR</b> | <b>DOKUMENTE</b>                                 |                       | AUTOMATISIERUNG              |                             |                                  |                                                                               |                 |                     |                                  |                              |                                                                  |                 |
| 吅                  | 18              | Windows (AD) 鲤 CIFS 4 HP-UX 电IIS<br>Windows (IP) | <b>A</b> Linux F Igel |                              | S SharePoint <b>X</b> Veeam |                                  | <b>B</b> Backup Exec   Active Directory <b>B</b> DNS   UMware<br>ADS Abgleich |                 | DHCP LHyper-V       | SOL Server<br><b>S</b> Oracle DB | <b>A</b> Azure<br>Office 365 | <b>E Docusnap Tools</b> e <sup>p</sup> Optionen<br>Skript Import | Systemgruppen   |
| Netzwerk<br>Scan - | Initial<br>Scan | <sup>6</sup> IP-Scan                             |                       | $\square$ Mac $\square$ SNMP |                             | Exchange EMC <sup>2</sup> Isilon | $\Box$ DFS                                                                    |                 | <b>CO</b> XenCenter |                                  | aws Amazon Web Services      |                                                                  | Systemzuordnung |
| Allgemein          |                 | Inventarisierung                                 |                       | Anwendungsserver             |                             | Netzwerkdienste                  |                                                                               | Virtualisierung | Datenbank Server    | Cloud Services                   | Import                       | <b>Sonstiges</b>                                                 |                 |

Abbildung 12 - Neues Feature: Inventarisierung Amazon Web Services

<span id="page-15-1"></span>Anschließend wählen Sie Ihren Mandanten, im Folgedialog die Domäne, welcher die Ergebnisse der Inventarisierung zugeordnet werden sollen, sowie den Discovery Service aus und tragen dann den erstellten Benutzer im Feld Anzeigename sowie die entsprechend generierten Schlüssel ein.

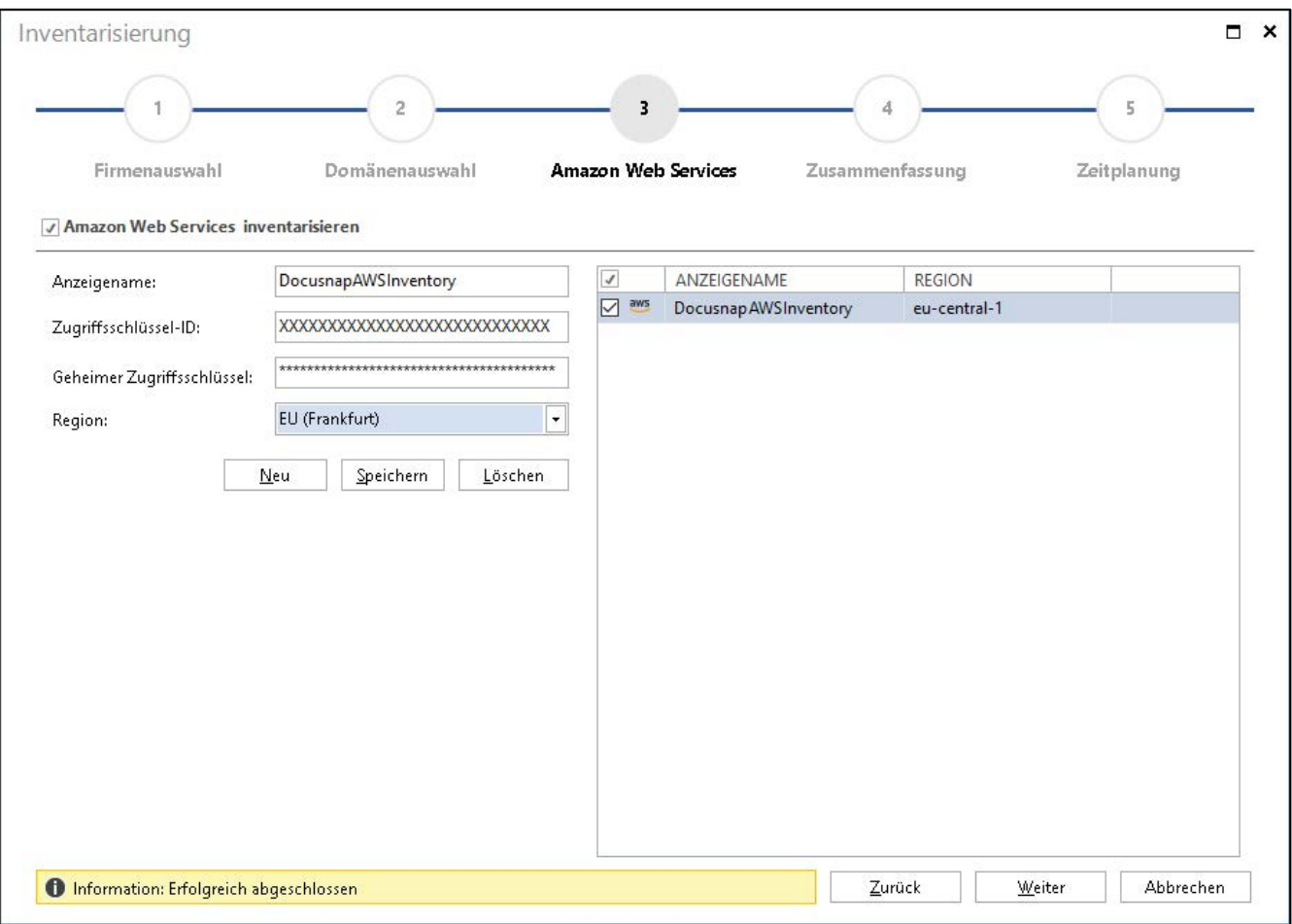

Abbildung 13 - Die erstellen Schlüssel werden im Assistenten eingetragen

<span id="page-15-2"></span>Nach erfolgreicher Speicherung sehen Sie über Weiter eine Kurzzusammenfassung und können im letzten Schritt definieren ob Sie die Inventarisierung zeitgesteuert einplanen möchten.

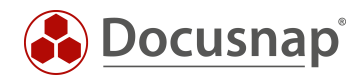

### ABBILDUNGSVERZEICHNIS

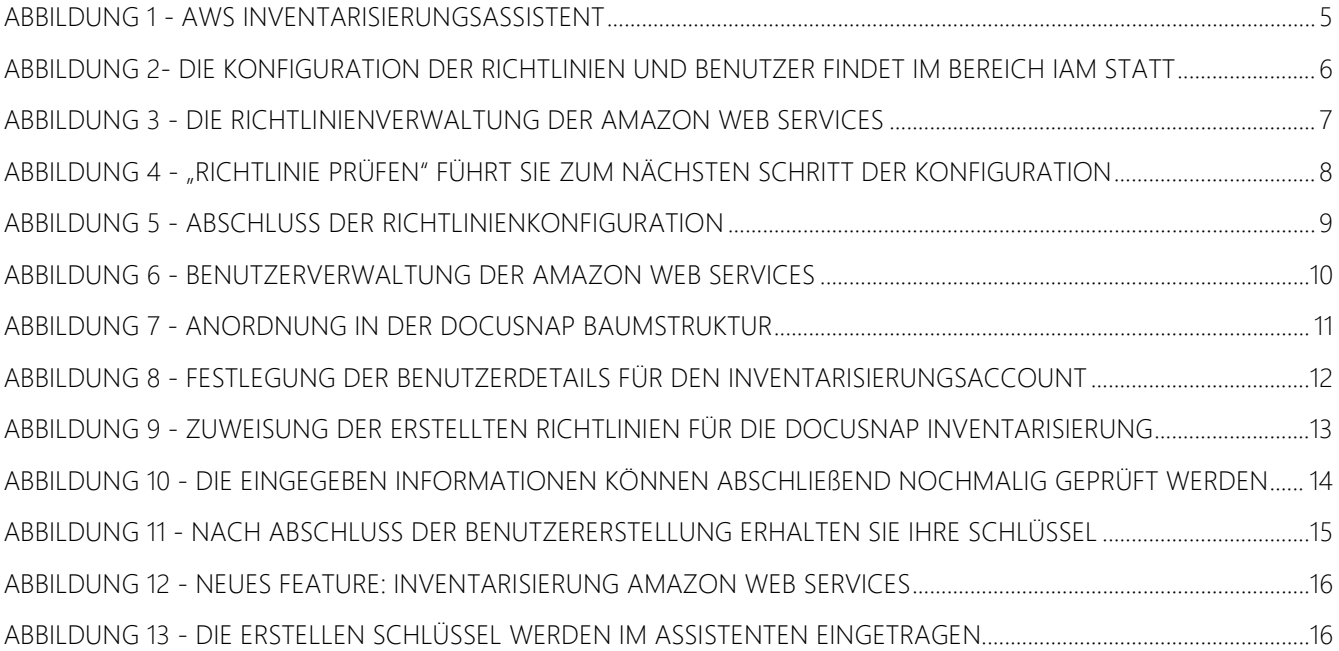

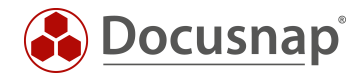

#### VERSIONSHISTORIE

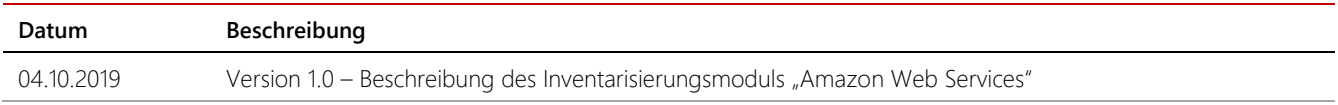

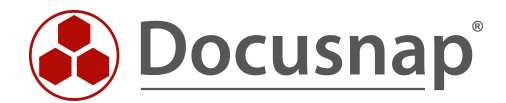

support@docusnap.com | www.docusnap.com/support © itelio GmbH - www.itelio.com